# **Raytac ZP1000 Wireless Zoom Presenter**

**User's Guide** 

**Be sure to carefully read this User's Guide first for the proper use of the Wireless Zoom Presenter and keep it for future reference.** 

Information in this document is subject to change without notice. No part of this document may be reproduced or transmitted in any form or by any means, electronic or mechanical, for any purpose, without the express written prior permission of the seller.

The seller provides this document without warranty, or condition of any kind. The seller may make improvements or change in the product described in this documentation at any time.

Other product and company name herein may be the trademarks of their respective owners.

c 2004 All rights reserved.

# IMPORTANT SAFETY AND HEALTH INFORMATION

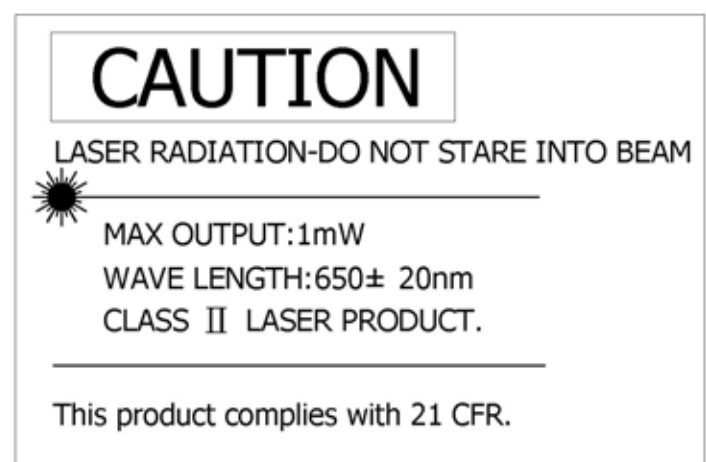

# WARNING! RISK OF INJURY!

**Laser beam can cause permanent damage to eyes.** Do not look into the laser beam or shine the laser beam into your eyes, other peoples' eyes, or pet's eyes.

# WARNING! RISK OF INJURY!

**Keep this device away from Children.** This is a working tool, not a toy or entertainment device. It should only be used by adults.

# **Trademarks:**

Microsoft, Windows, Windows Vista and PowerPoint are registered trademarks of Microsoft Corporation. Other trademarks and registered trademarks not listed above may be used in this manual.

# **Introduction**

**Thank you for choosing the omni-directional Wireless Zoom Presenter —"Totally Control Your Presentation"** 

#### ■ What's the benefits

#### **Making your presentation easier and more successful**

With the omni-directional Wireless Zoom Presenter, you will be able to manipulate your presentation to zoom and move around your presentation screen, you also don't need to stand beside your notebook computer or have an additional person to assist you, nor do you need to aim at the receiver of the remote control. This Wireless Presenter provides you with a single tool to manage your presentations.

#### **Multi-function Design**

The omni-directional Wireless Zoom Presenter combines the features of the presentation controls, wireless mouse, Zoom in/out and laser pointer into one ergonomic device. Excellent 2.4GHz RF technology enables you to control the computer up to 100 feet (30 meters) away from the receiver (connected to the USB port), the laser pointer functions up to 130 feet (40 meters) from the target.

#### **Easy to use**

The omni-directional Wireless Zoom Presenter is a USB plug-and-play device, and the laser beam safety design provides protection against unintentional laser beam into human eyes.

#### *Equipment Checklist*

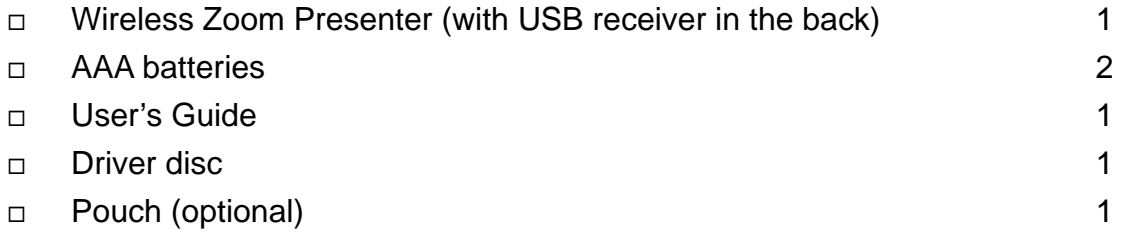

## *System Requirement*

- □ Operating systems: Windows®98 SE, Me, 2000, XP, Windows Vista<sup>TM</sup>
- □ One available USB port for connecting the USB receiver.

# **Getting Started**

# *Inserting the battery*

Open the battery cover and insert two AAA batteries.

#### **Notes on batteries:**

- $\Box$  Be sure that the polarity of the batteries is set properly.
- $\Box$  Do not charge, heat, open, or short-circuit the batteries.
- $\Box$  Do not use different type of batteries together, or mix old and new batteries.

## *Connecting the RF receiver*

Take out the USB receiver from the back of the Wireless Zoom Presenter, connect the USB receiver to an available USB port in your computer.

Do as follows, depending on your operating system:

Windows® 98 SE/Me

The system prompts you to insert the operating system CD-ROM. Follow the instructions on the screen to install the required drivers.

□ Windows® 2000/XP, Windows Vista<sup>TM</sup>

The operating system identifies the receiver as a "USB Human Interface Device" and begins installation automatically. Follow the instructions or messages on the screen to complete the installation.

#### *Activate the Laser*

Press and hold both Laser key for around three seconds to activate the laser.(the mode indicator flashes)

**Note:** The Wireless Zoom Presenter might be jammed if there are have several 2.4GHz remote controls within range and work in the same RF channel, in such case, you may try to change RF ID as follows. (Implement RF ID change only when serious RF interference)

- 1. Press the ID link button on the USB receiver and the LED lights up steady, the receiver is ready for linking.
- 2. Press the Zoom In and Zoom out keys on the Presenter simultaneously for three seconds. The LED on the receiver begins blinking to confirm a successful link.

# *Installing software*

- 1. Place the driver disc into your computer's CD-ROM drive.
- 2. Run "*RaytacZoom\_v1.0\_Setup.exe*" (The version of this driver is subject to change without notice for improvement.)
- 3. After installation, the software will create one icon on your desktop (optional) called "*RaytacZoom.ppa*"

### **Now, your Wireless Zoom Presenter is ready to go.**

# *To use Raytac Zoom Presenter*

- 1. Run "*RaytacZoom.ppa*" and choose "*Microsoft PowerPoint*" as default executed program.
- 2. click "**Tool**" on the tool bar of PowerPoint, select "*Macro*" and click "*Macro Security*"
- 3. In the "*Macro Security*", choose "*Middle*", and confirm your selection.
- 4. Close the program and restart "*RaytacZoom.ppa*".
- 5. You will have PowerPoint program pop up, and system will ask you if you want to execute Macro, click "*Enable Macro*".
- 6. Plug the Raytac Remote USB dongle into the USB slot, and now you are ready to use.
- 7. Open your PowerPoint file, and press F5 on keyboard or "Slide" on the Zoom Presenter to start your slide in the full screen mode.
- 8. Click the "*Zoom In/Out*" key on your remote, you will have a Zoom icon on the left top corner to show that you can using the Zoom functions.
- 9. You can click "*Zoom In/Out*" key to zoom your window every click., the maximum is four times the zoom.
- 10. You can slide either in zoom mode or normal mode, but the next page will always come up under the normal mode.
- 11. These zoom functions will be activated as long as this PowerPoint activated, and will be deactivated after you switch the PowerPoint off.
- 12. If you don't want to have the zoom functions on, just turn on your PowerPoint, and don't activate the Raytac Zoom functions.
- **Note:** if you want to zoom a specific area, you can active the zoom functions, and move the area you want to magnify at the center of the screen, then, to zoom the screen.

# **Using the Wireless Zoom Presenter**

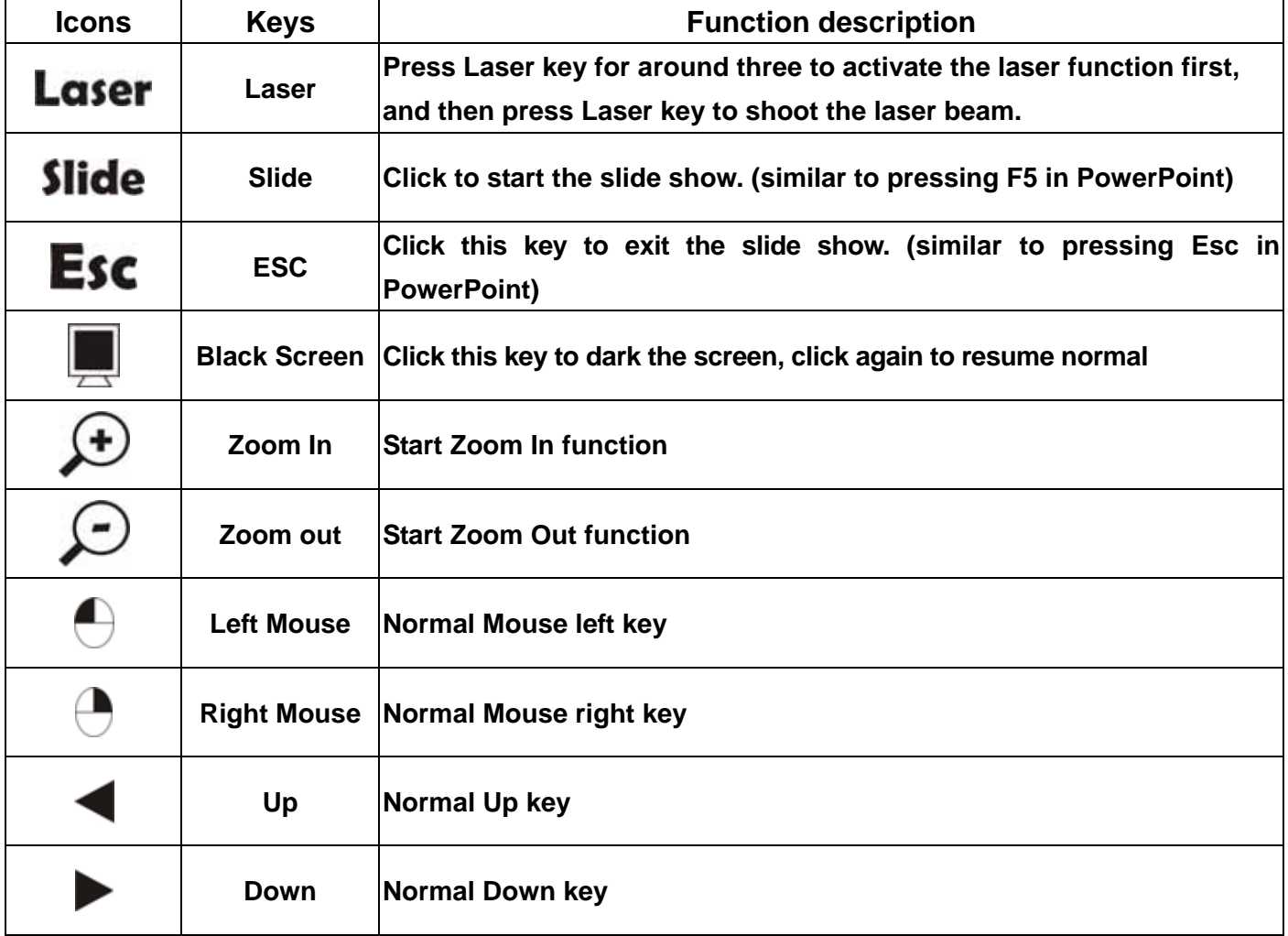

The function of each key is described below.

# *Composite Key Mode*

**Function of two keys pressing at the same time.** 

- **1. To Press together for over three seconds, the LED indicator will be switch off. The Zoom Presenter will also be shut down.**
- **2. To Presss Mouse Right/Left keys together for over three seconds, you are to activate the pairing of the Zoom Presenter. The detail process of Paring the Zoom Presenter and the USB dongle, please refer to the Paring of the unit on section .**

**Figure 2** 

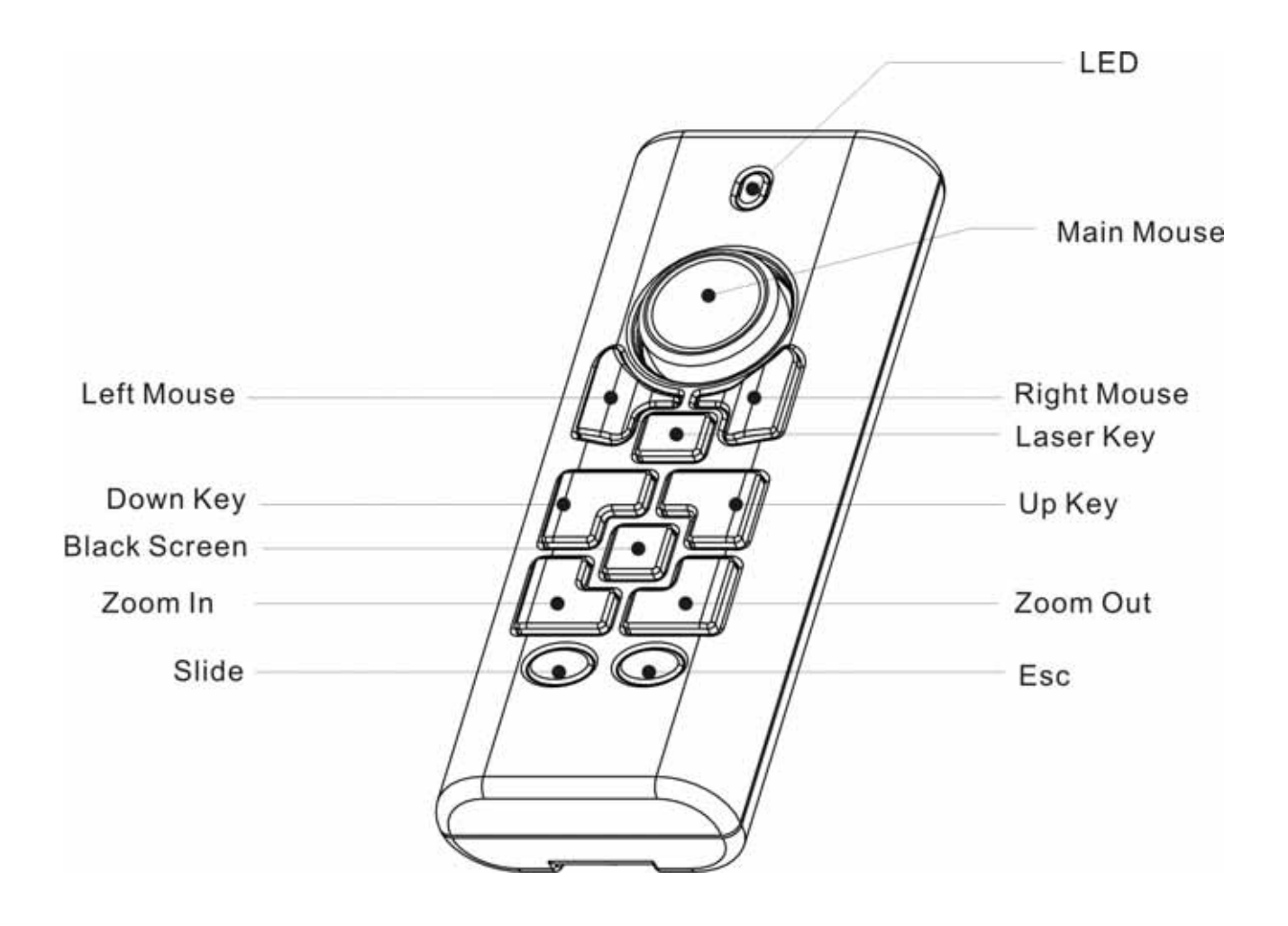

# **Additional Information**

## *Specifications*

#### **System**

Frequency range: 2400~2483MHz Remote range: Approx. 100 feet (30 meters) indoors, 328 feet (100 meters) outdoors Operating voltage: Remote control: 2.4V~3.3V, Laser: 2.6V~3.3V Power: AAA batteries \* 2 Power consumption: Normal < 10mA; Laser < 20mA; Sleep < 10uA Output power: Under 1mW Laser: Semiconductor laser( $= 650$  nm), emission duration: continuous Laser output power: Max.0.95 mW

#### **Physical Dimensions**

Size: Tx: 105(l) x 40(w) x 20(h) mm. Rx: 49(l) x 16(w) x 3.5(h) mm Weight: Tx 63 grams (include batteries)

#### **Environmental Requirements**

Temperature:

Operating: 0 (32 )~60 (140 ) Non-operation: -10 (14 )~65 (149 )

Humidity(non-condensing): Operating: 10%~85% RH Non-operating: 10%~95% RH

**Note:** Design and specifications are subject to change without notice.

## *Care and Maintenance*

- $\Box$  For cleaning, you are advised to use a soft, slightly moistened cloth.
- □ Avoid using solvents or abrasive substances.
- $\Box$  Do not open the presenter: for maintenance, consult qualified staff only.

#### **Thank you for using the omni-directional Wireless Zoom Presenter again.**

DOC NO.: EB-B3010-201

#### **Federal Communication Commission Interference Statement**

This equipment has been tested and found to comply with the limits for a Class B digital device, pursuant to Part 15 of the FCC Rules. These limits are designed to provide reasonable protection against harmful interference in a residential installation. This equipment generates, uses and can radiate radio frequency energy and, if not installed and used in accordance with the instructions, may cause harmful interference to radio communications. However, there is no guarantee that interference will not occur in a particular installation. If this equipment does cause harmful interference to radio or television reception, which can be determined by turning the equipment off and on, the user is encouraged to try to correct the interference by one of the following measures:

- Reorient or relocate the receiving antenna.
- Increase the separation between the equipment and receiver.
- Connect the equipment into an outlet on a circuit different from that to which the receiver is connected.
- Consult the dealer or an experienced radio/TV technician for help.

FCC Caution: Any changes or modifications not expressly approved by the party responsible for compliance could void the user's authority to operate this equipment.

This device complies with Part 15 of the FCC Rules. Operation is subject to the following two conditions: (1) This device may not cause harmful interference, and (2) this device must accept any interference received, including interference that may cause undesired operation.

This transmitter must not be co-located or operating in conjunction with any other antenna or transmitter.